## PRÁCTICA ECUACIONES

Los siguientes ejercicios están planteados en la plataforma interactiva GraspableMath.com.

## **Link a la práctica:**

**[https://graspablemath.com/canvas/?load=\\_5d8567ee511af309](https://graspablemath.com/canvas/?load=_5d8567ee511af309)**

El programa es muy sencillo de utilizar, de todas maneras, a continuación, se presenta un breve manual de utilización

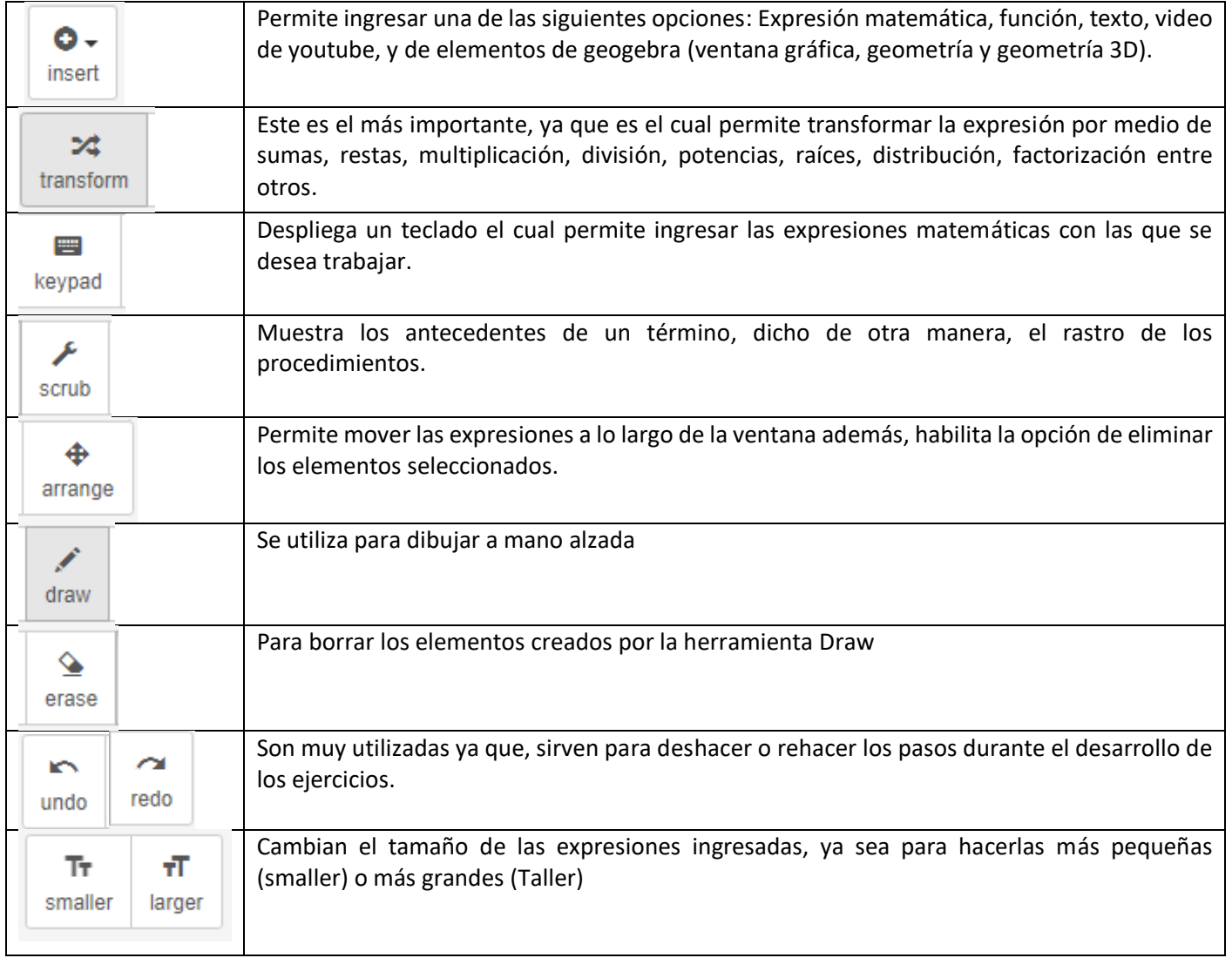

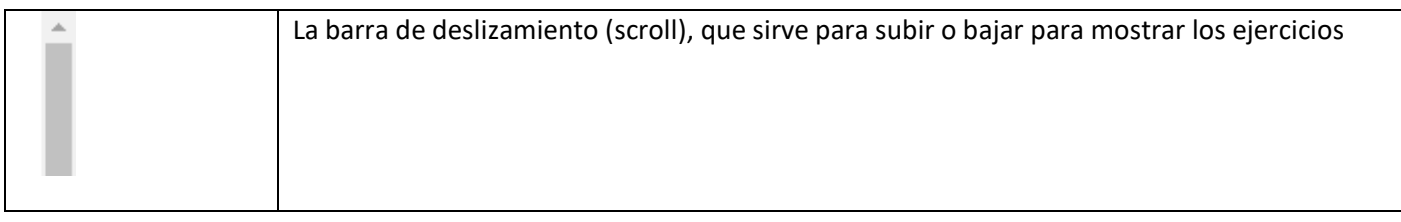

Para efecto de la siguiente práctica solamente utilizaremos los siguientes botones:

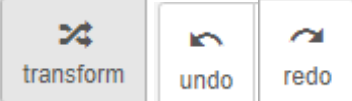

Realizaremos un ejercicio de ejemplo:

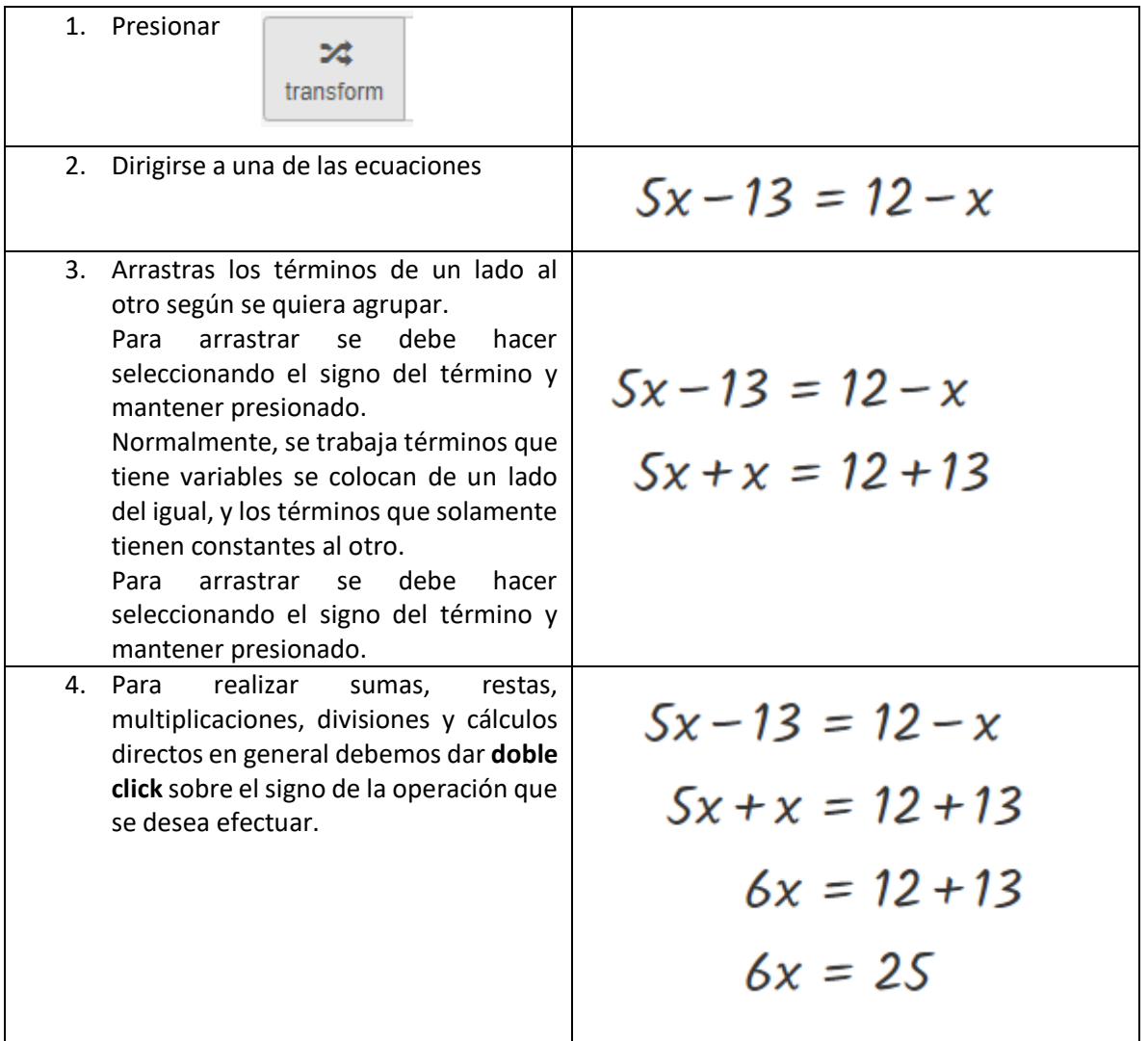

```
5. Para pasar a dividir o multiplicar 
                               5x - 13 = 12 - xsolamente se debe arrastrar y para 
efectuar la operación dar doble click.
                                5x + x = 12 + 136x = 12 + 136x = 25x = \frac{25}{6}
```
Nota: En caso de que no se despliegue los pasos realizados, basta con seleccionar los círculos translucidos que se generan al lado derecho y arrastrarlos hacía abajo.

$$
5x-13 = 12-x
$$
  
\n
$$
5x + x = 12 + 13
$$
  
\n
$$
6x = 12 + 13
$$
  
\n
$$
6x = 25
$$
  
\n
$$
x = \frac{25}{6}
$$

## Link para empotrar (embed) a una página web

<script type="text/javascript">url = parent.document.URL; document.write('<iframe style="border: none" src=\'https://graspablemath.com/canvas/embed.html?load=\_5d8567ee511af309&options={"use\_toolbar ": true, "vertical\_scroll": true}&parent\_url='+url+'\' width=100% height=500px></iframe>');</script>